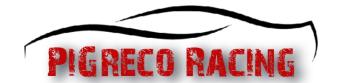

## **Report Guideline**

A maximum of two reports can be submitted per race.

It will be possible to insert the report from 12 noon to 11.59 pm the day after the race.

The video proof of the respective situation is the most important part of any report. In order for us to process the report as efficiently and fairly as possible, the following points must be met for a valid report:

- A video created specifically for the report must be uploaded to a reputable video platform site (e.g. YouTube/Streamable) and linked to the <u>reporting form</u>.
- Video visibility should be set to "not listed" if possible.
- The video must be viewable directly in a web browser without having to log in first. Please also double check in a private browser window if the link to the video is working properly.
- We do not accept: links to VOD/YouTube/Twitch live stream clips, videos that are monetized or contain advertisements, as well as uploads of original game replay files.
- The video must remain available for at least 14 days after the report is processed.
- The situation must be shown in a single video, which means that only one video link is allowed for reports.
- The overview with the driver classification must be visible in the video. If this overview is not permanently visible, it should be shown briefly at the beginning of the video (ACC: "Tab" key).
- The HUD element with accelerator/brake pedal inputs must be displayed at all times in the video. It must be fully visible and legible.
- The accident must always be shown from both points of view of the driver with the distant tracker's camera (ACC: keystroke: 3 → F1). It first shows the situation from the driver's point of view of the reporter. So from the point of view of the driver whose behavior is reported.
- In addition, the situation should be shown from the point of view of the driver who caused the accident with the camera free from above (ACC: F7 key, then adjust distance with the arrow keys).
- If intentional behaviour is implied or if directive inputs are crucial, the situation must also be shown from the perspective of the cockpit with the steering wheel visible. If the additional perspective of the cockpit is missing in controversial cases, we will decide in favor of the defendant in case of doubt.
- The video must not exceed a total length of three minutes.
- The playback speed should be left at x1 (original speed). If longer situations require it to be evaluated (e.g. ignoring blue flags), the playback speed can be increased.
- Example of video-report

In addition to the test video, we ask you to briefly and objectively describe what happened from your point of view in the comments field of the reporting form. This makes it easier for us to put ourselves in the situation and better understand circumstances that may not be visible in the video.

We would also like to point out that report processing takes a long time.

Therefore, please note that we will reject reports if the points mentioned above are not taken into account. At the same time, we are grateful for all properly submitted reports, which also help us keep our races as clean as possible.

## **Report Form Instructions**

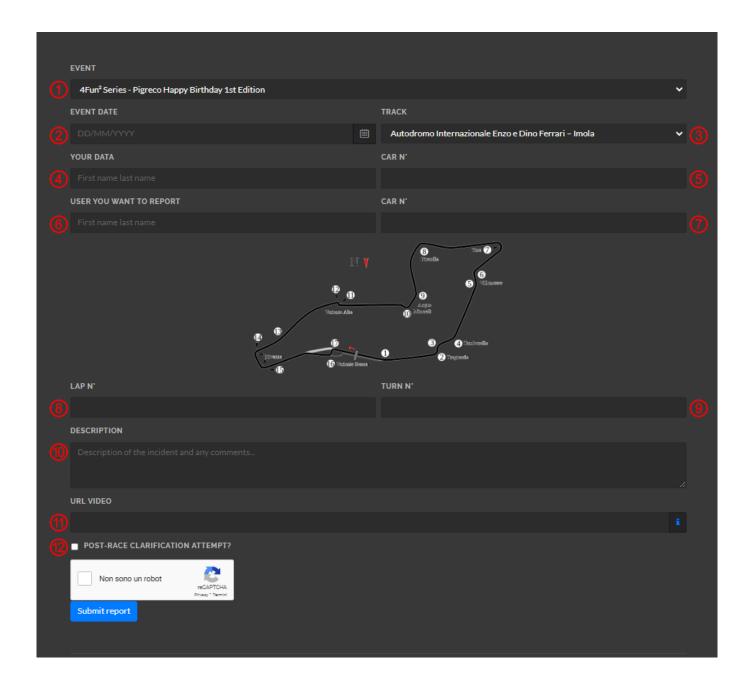

- 1. Select the event you want to report for
- 2. Select the date of the event via the calendar
- 3. Select the track
- 4. Enter your name and surname
- 5. Enter your car number
- 6. Enter the name and surname of the pilot you want to report
- 7. Enter the number of the pilot you want to report
- 8. Enter the number of the lap in which the action to be reported happened
- 9. Enter the curve number by checking the track map
- 10. Enter a brief description of what happened
- 11. Enter the URL of the video
- 12. Attempt to clarify with the other driver?